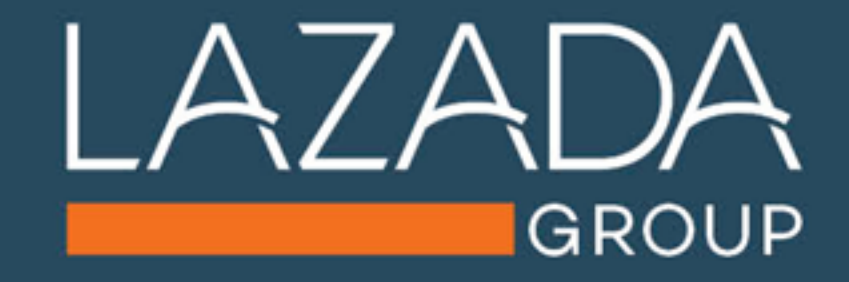

# **LORIKEET** 商品详情页装修工具

### **Lorikeet**是产品详情页的装修工具

你可以自己设计,或用我们专业的模板,来美化你的产品详情.

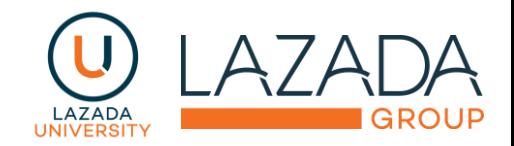

### 为什么用 **Lorikeet**?

- 更好的产品详情图片设计,会让买家在你的产品" 驻足
- 让你的产品,在竞争对手中脱颖而出
- 更高效地展示产品的利益点
- 之后Lorikeet会上线shop-recommendation和 shop-campaign模块, 会给你的店铺带来更多的 流量与交易

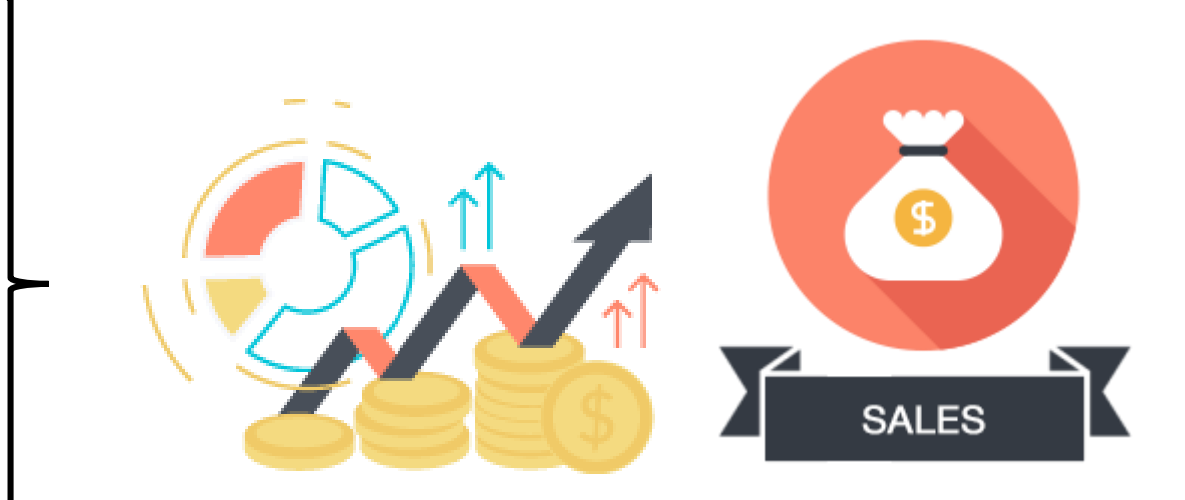

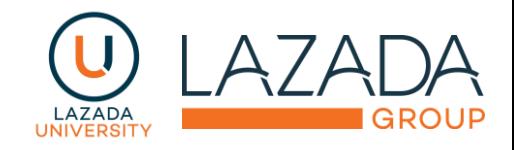

### 4步教你如何使用 **Lorikeet** :

如何进入Lorikeet

Lorikeet有哪些功能

挑选模块开始装修吧

保存和发布您的装修

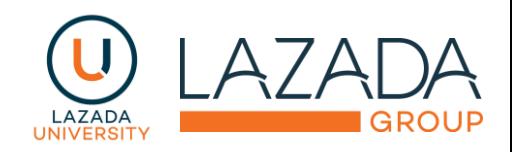

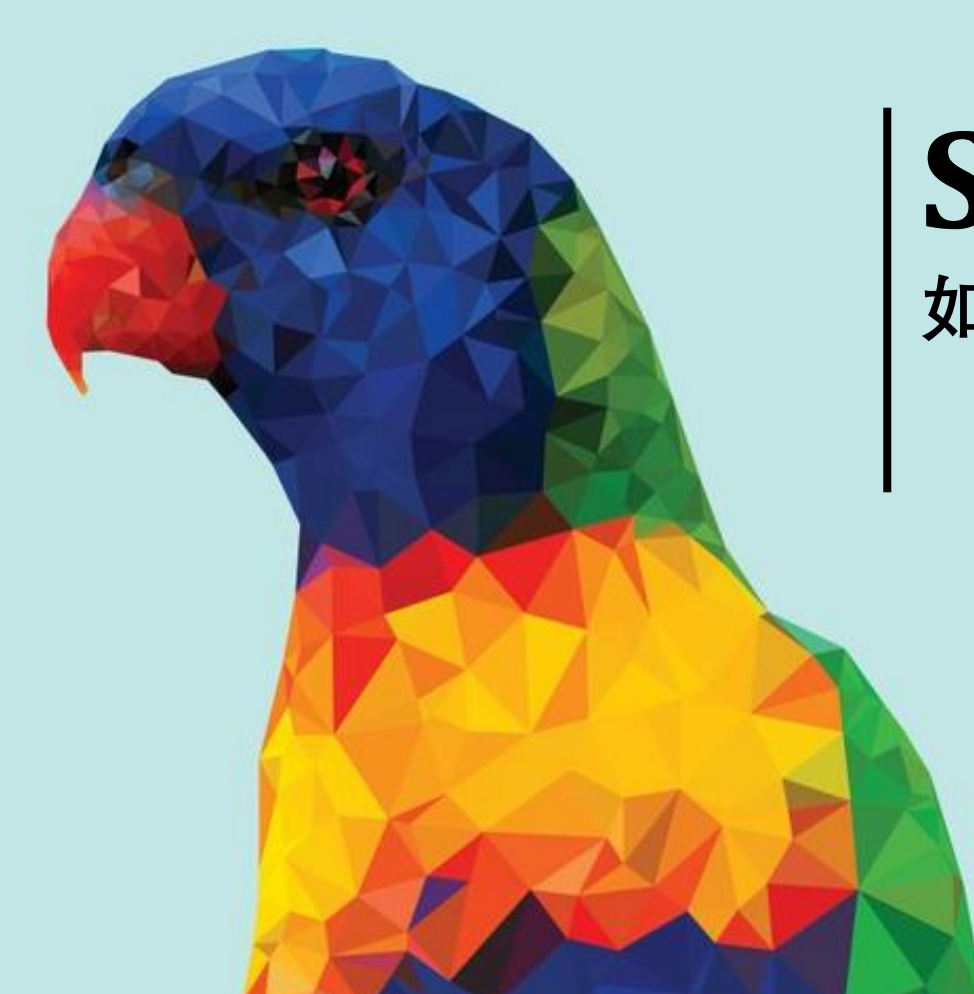

## **Step 1 如何进入Lorikeet**

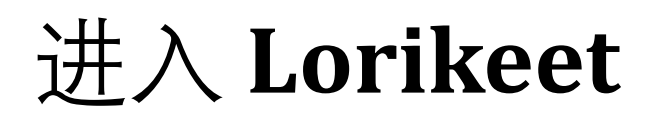

- **1. 点击 Add Product** 或 编辑现有产品**Edit Detail**
- 2. 在 **Long Description 模块中**, 选择Lorikeet 点击 Create New.
- 3. 点击之后Lorikeet装修页面就会出现,您就可以开始**装修您的产品详情页啦**

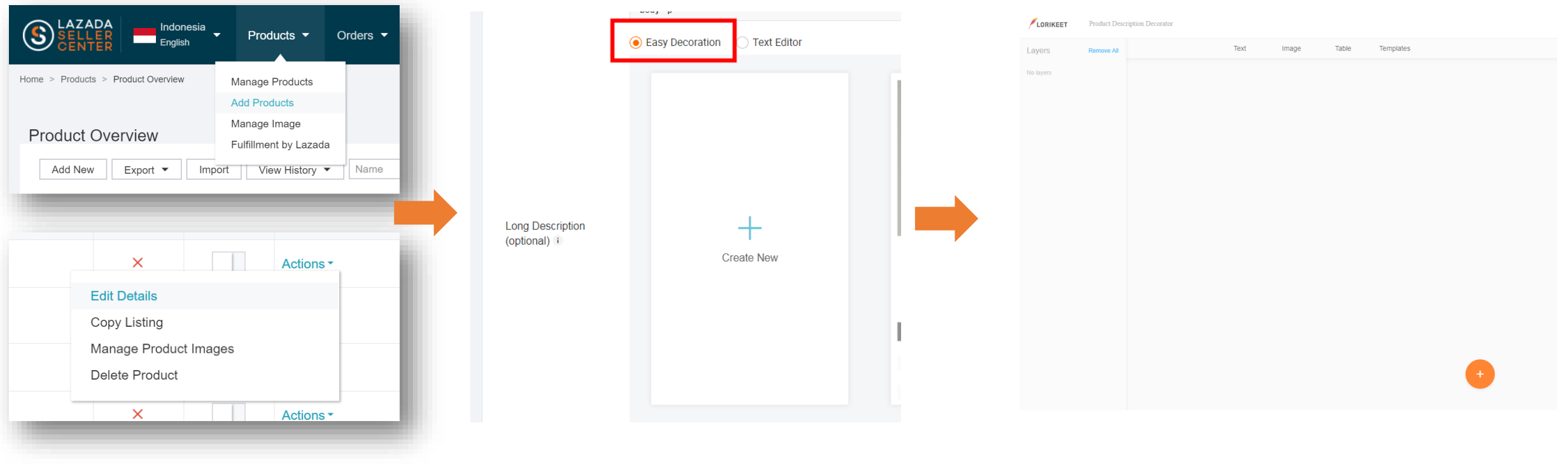

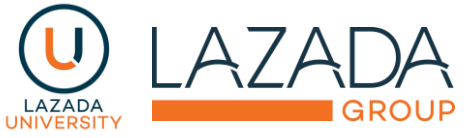

## **Step 2** 了解 **Lorikeet** 的模块以及功能

#### **LORIKEET 装修页面**

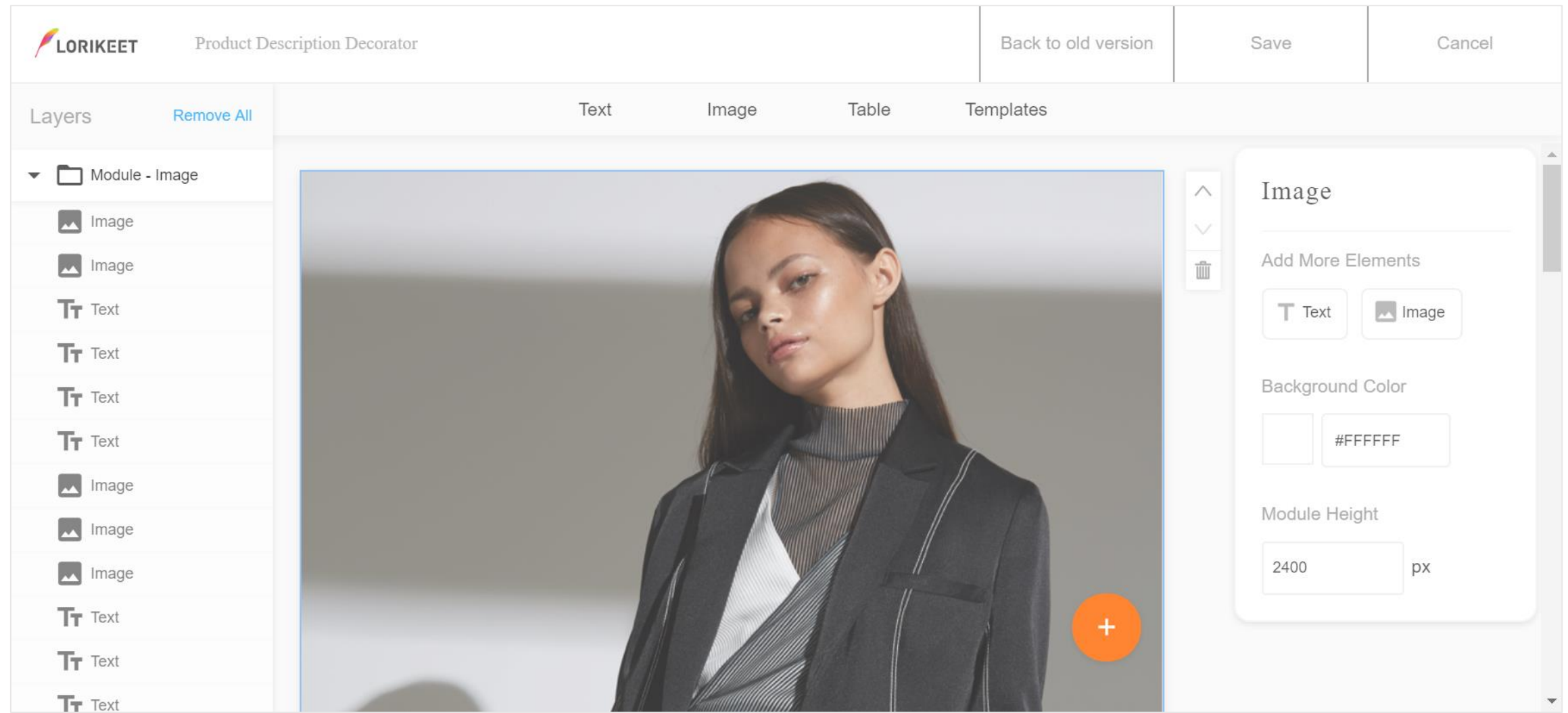

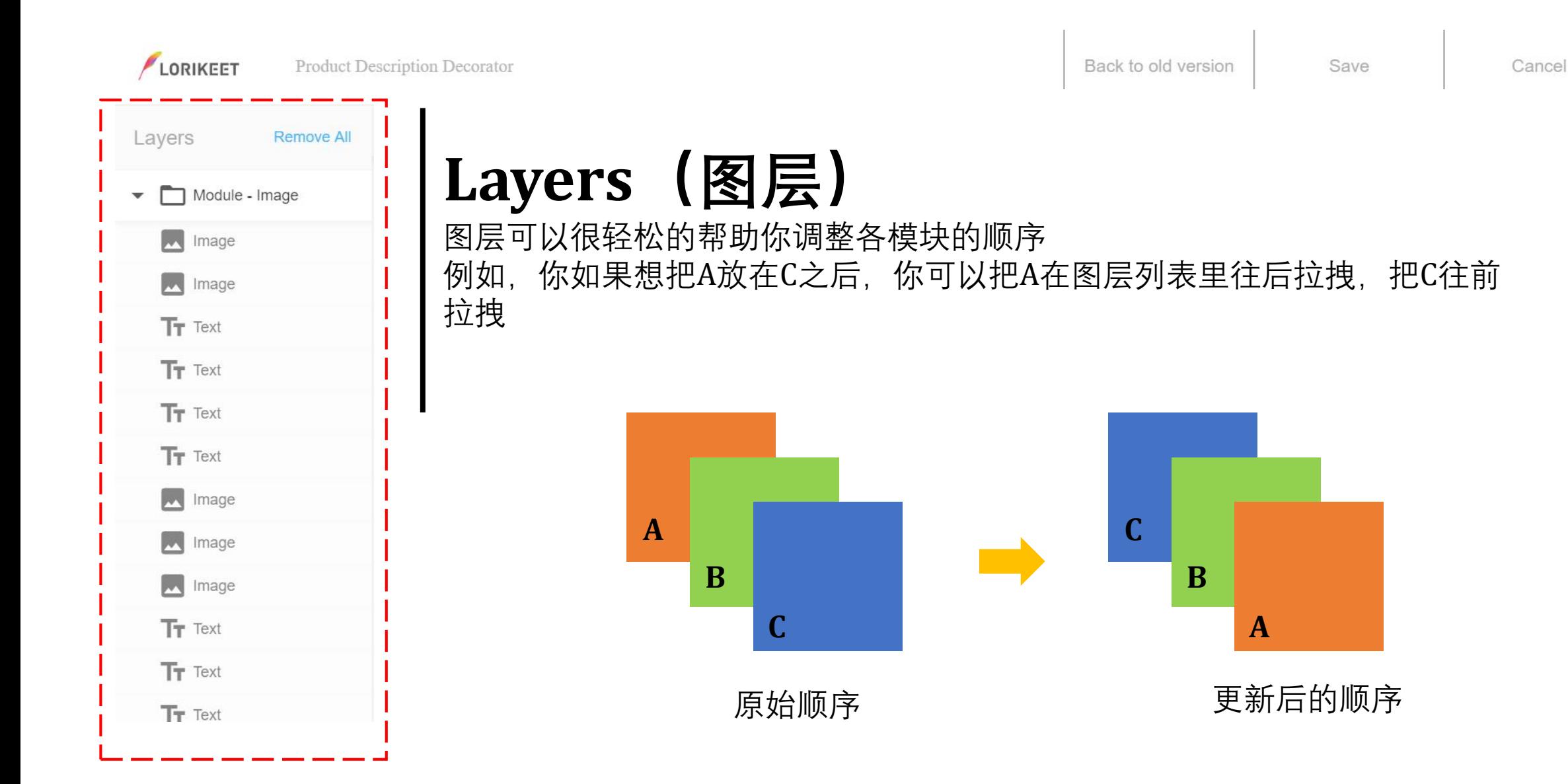

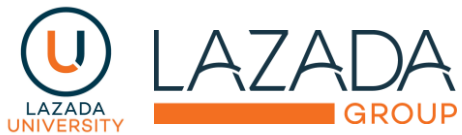

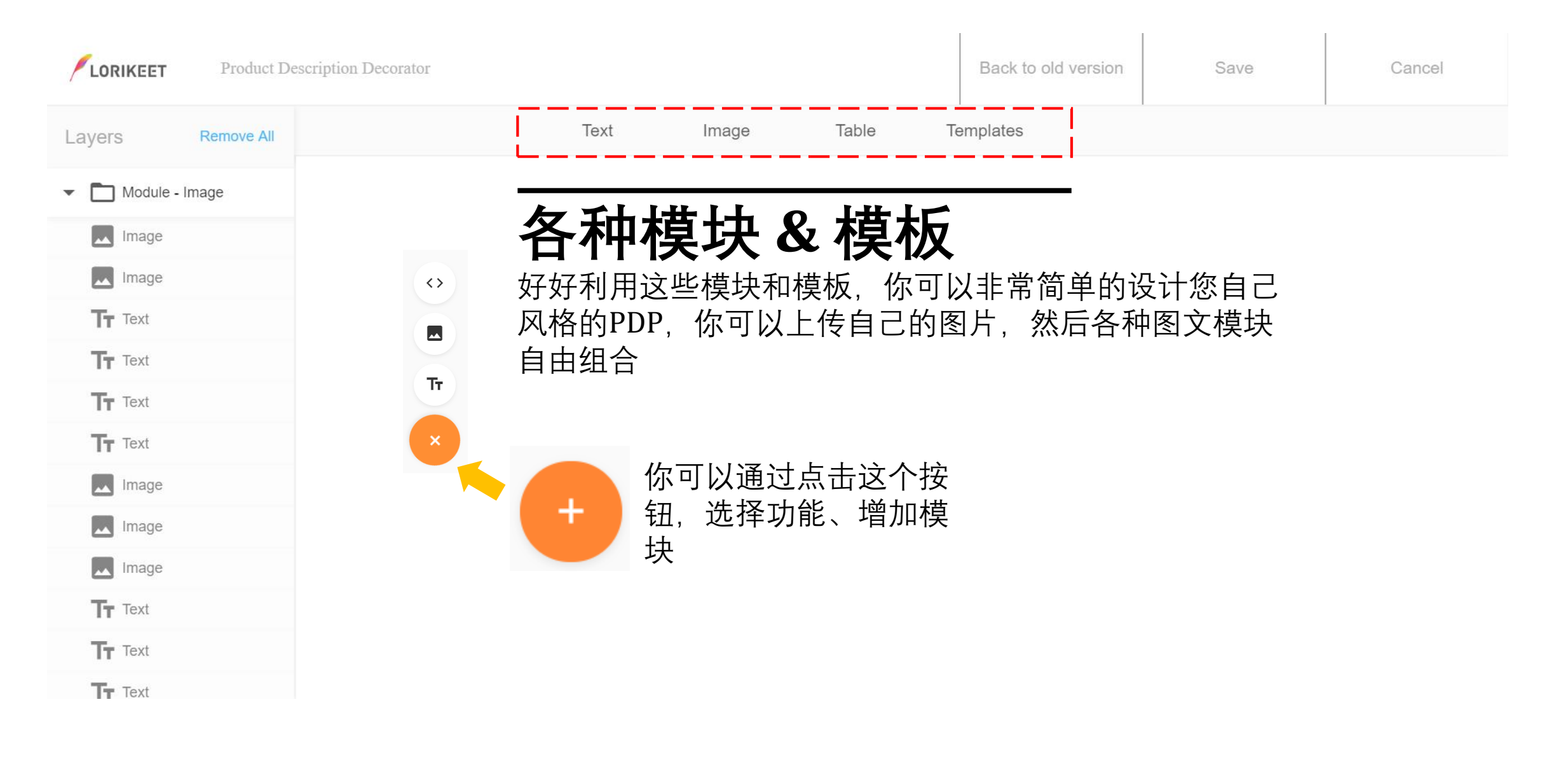

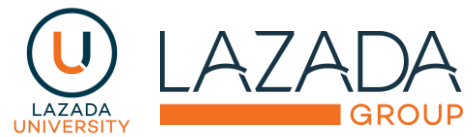

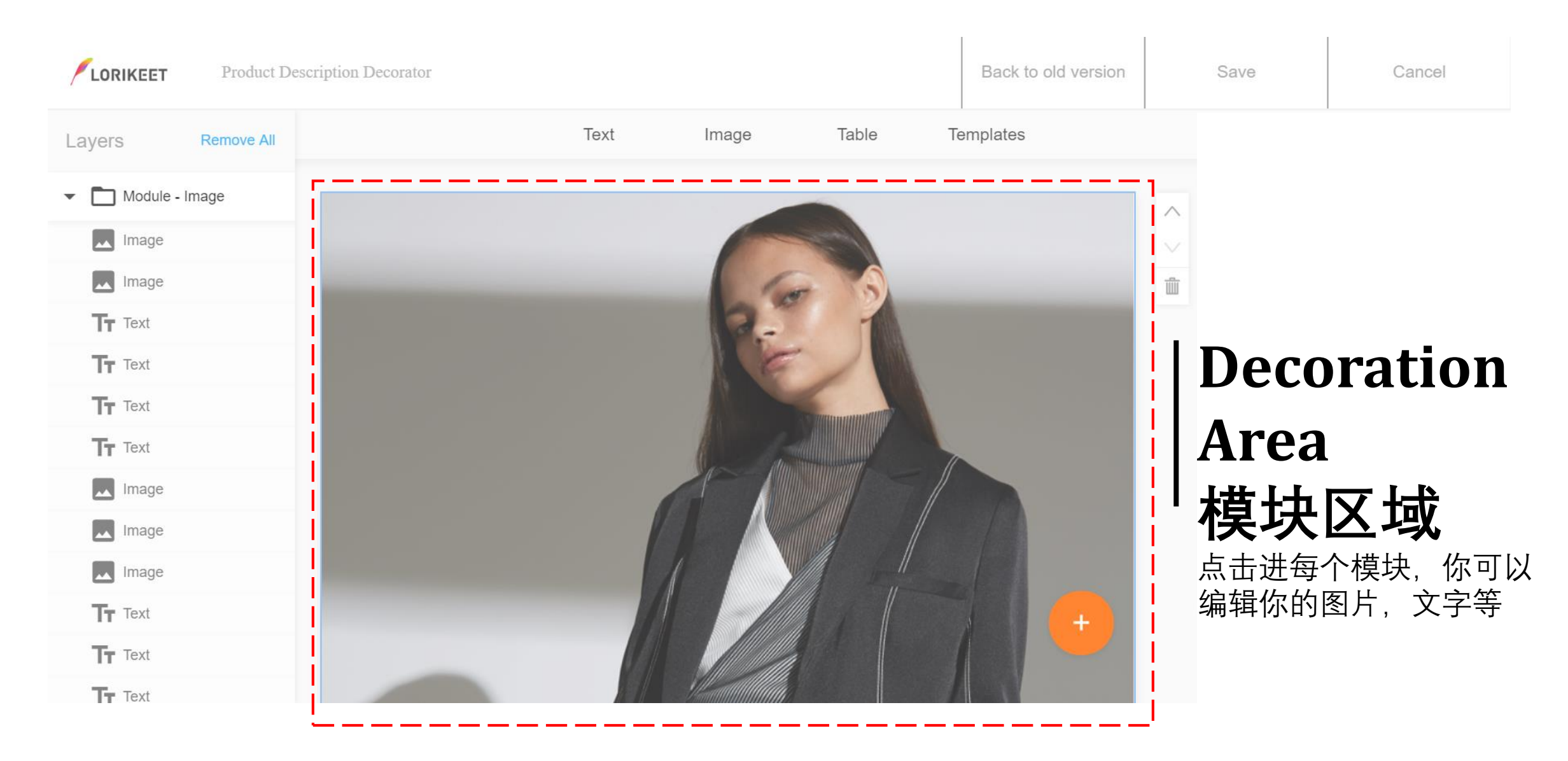

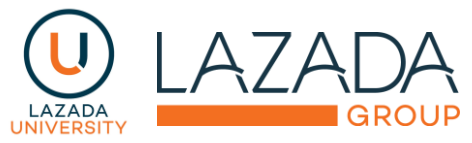

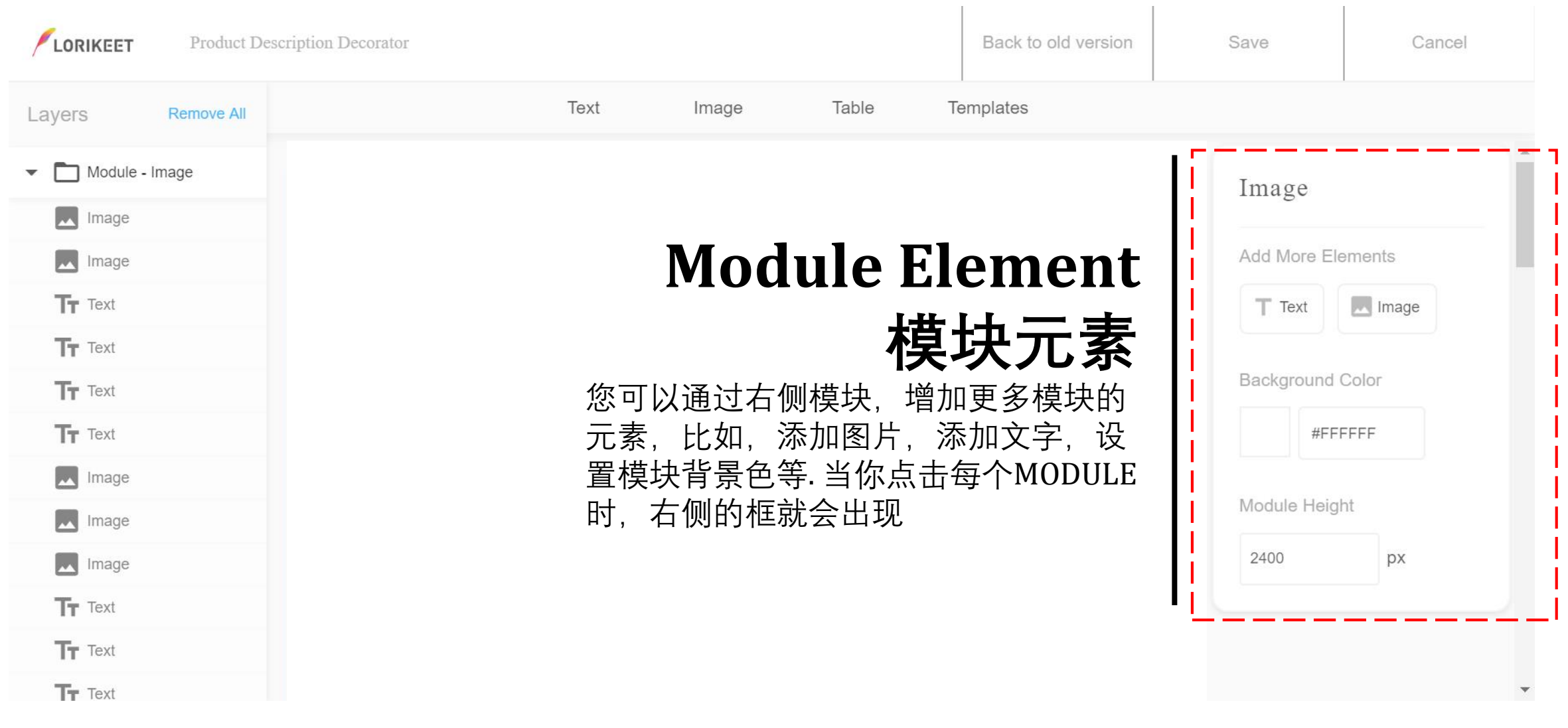

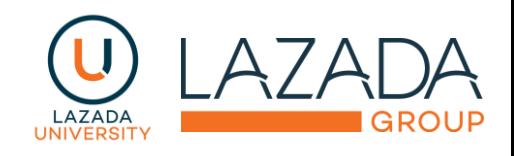

### **Step 3** 选择你需要的模块进行装修

### **Choose Your Module 选择你需要的模块**

#### **Lorikeet 提供了各种模块满足你的装修需求**:

- 文字编辑模块  $\langle$   $\rangle$ • 图片编辑模块  $\blacksquare$ • 表格编辑模块  $\tau\overline{\tau}$
- 还有一些默认的模块按钮:

#### 让我们来学习如何使用这些模块吧

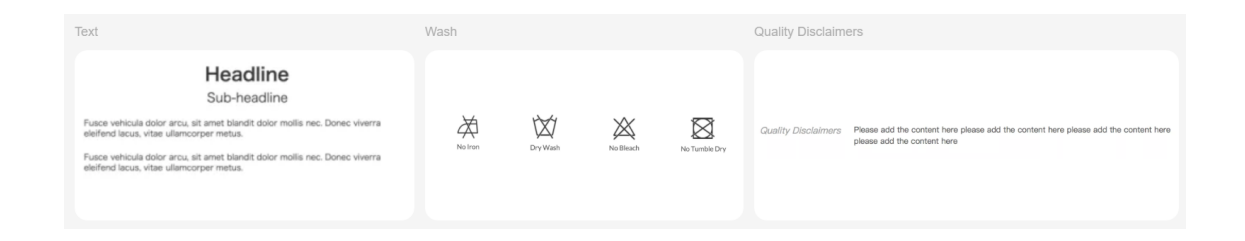

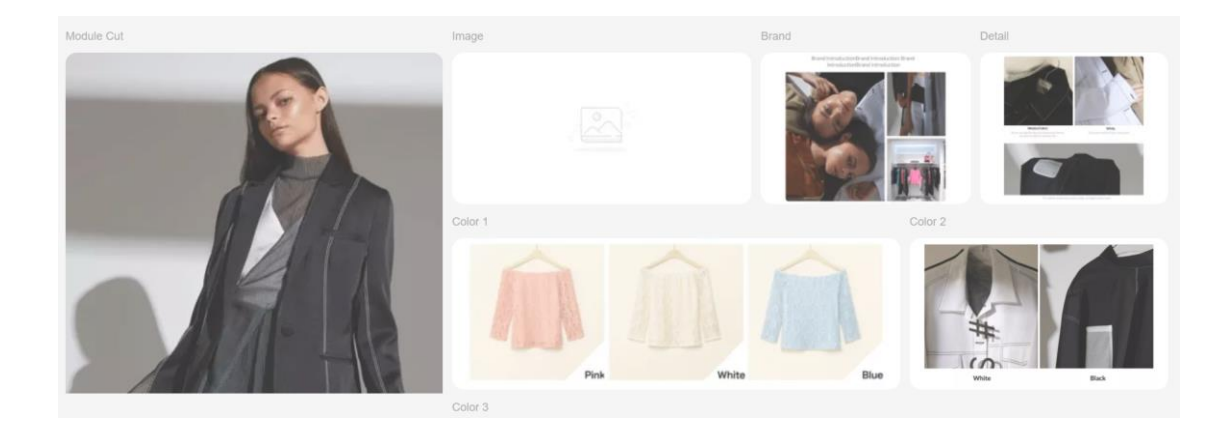

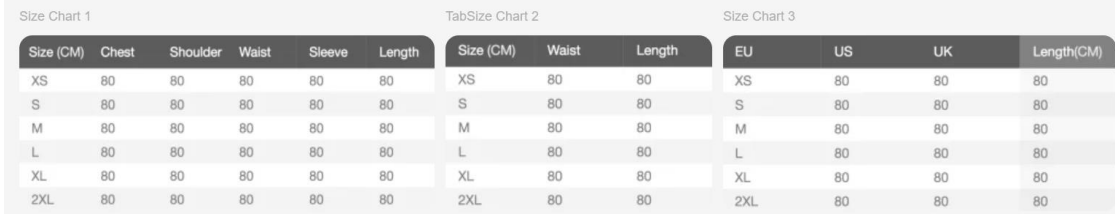

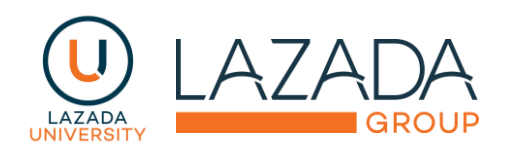

### **Choose Your Module选 择你需要的模块**

**STEP 1:** 添加文字描述模块

点击Text模块, 然后点击橙色按钮, 点击Tr按 钮,就可以新增一个Text模块

新增之后,在你的编辑框内,就会出现Text 模块

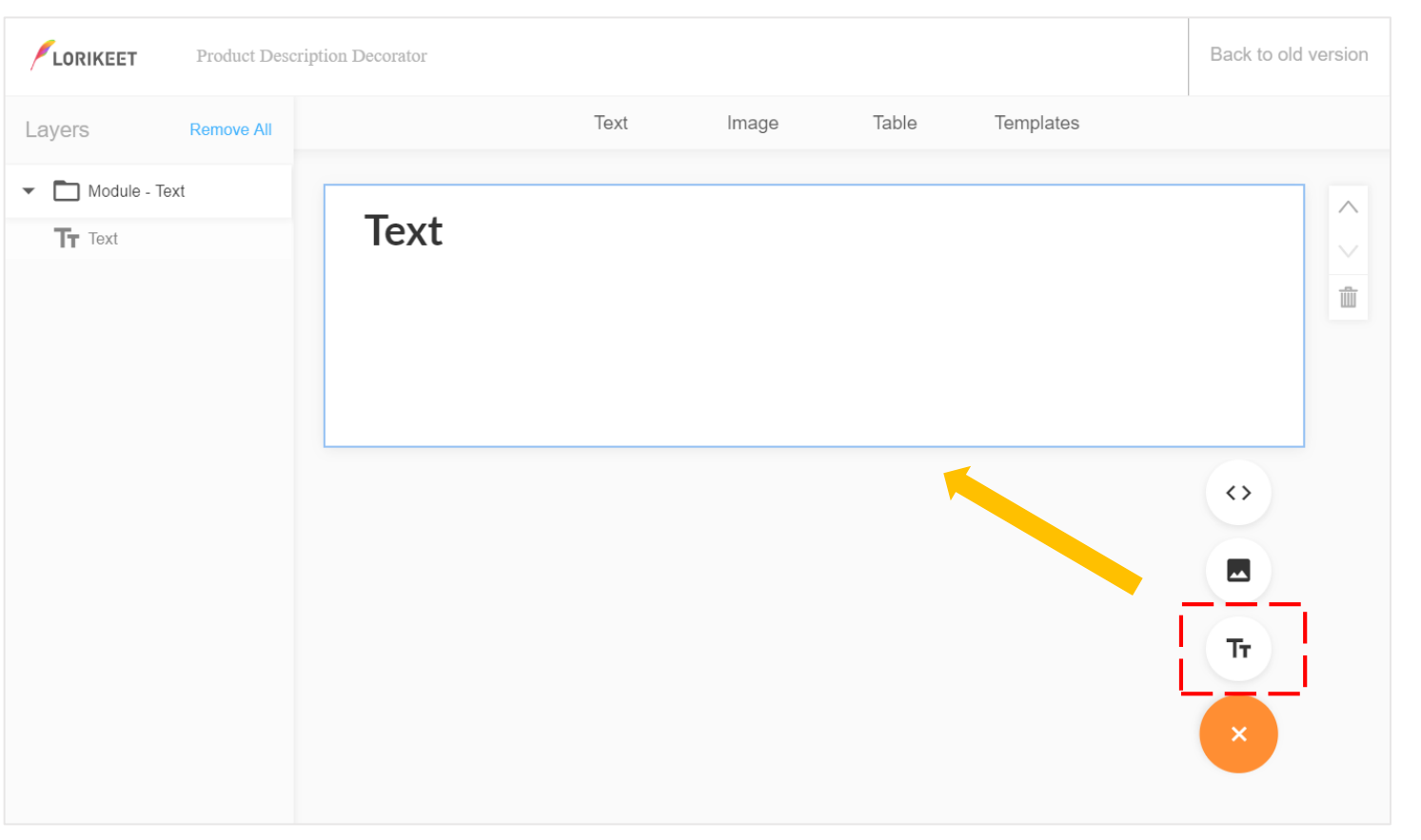

### **Choose Your Module 选择你的模块**

 $\bar{\mathbf{v}}$  .

#### **STEP 2: 编辑文字模块**

- **双击 文本内容 进行编辑**.
- 将您的产品描述,添加进文本框中.
- 使用编辑器,对文本格式进行调整:

#### $\vee$  b  $I$   $\underline{U}$   $\underline{A}$   $\underline{M}$   $\underline{E}$   $\underline{E}$   $\underline{E}$   $\underline{D}$   $\underline{D}$  $\vee$  18 Lato

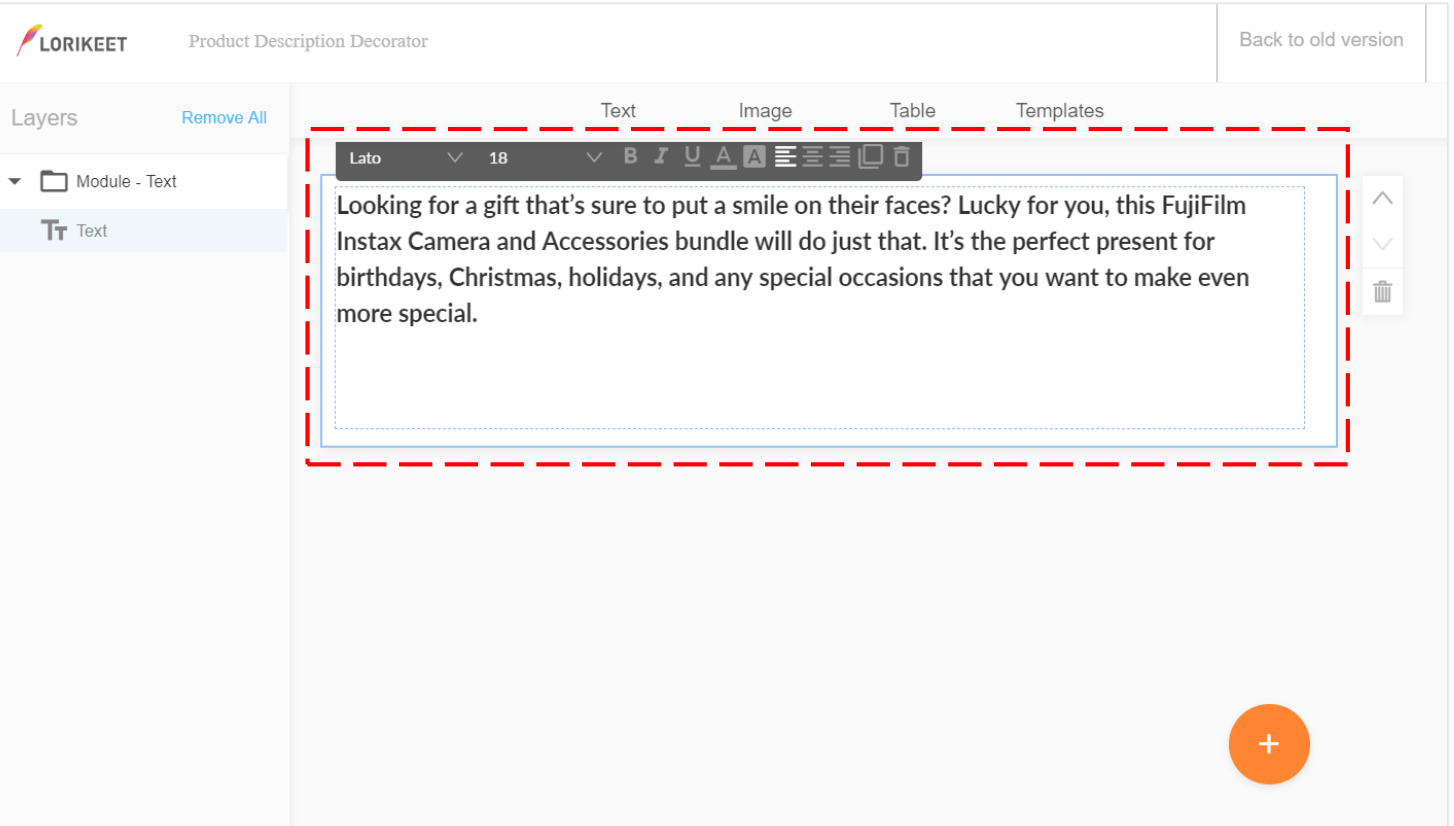

### **Choose Your Module**

#### **STEP 3: 在模块中增加图片**

• 点击右侧的IMAGE,您便可以在模块中添 加图片

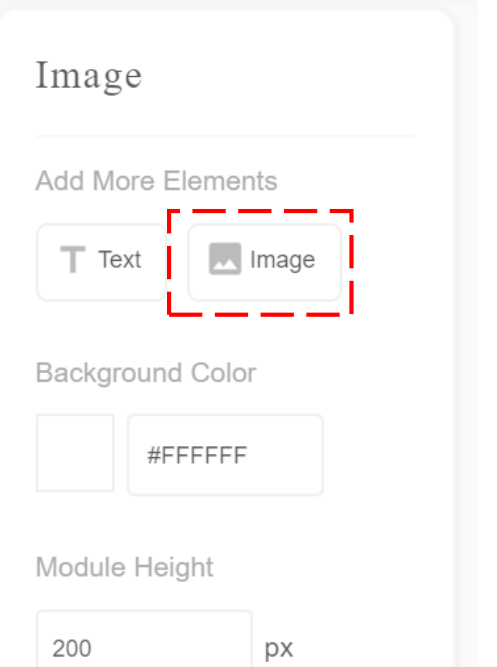

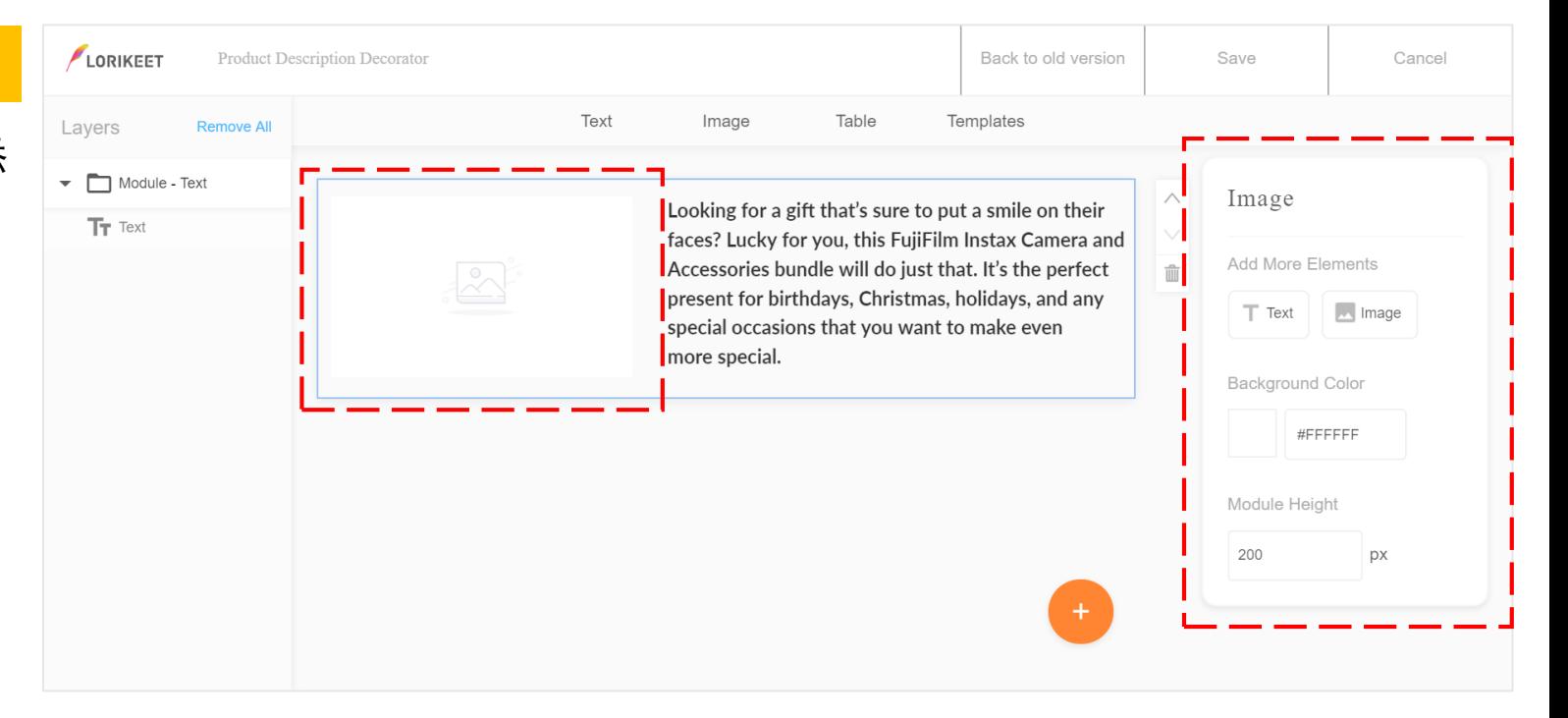

### **Choose Your Module**

#### **STEP 4: 上传图片**

- 点击 外 按钮, 就可以从您的电脑文件夹 中选出您的商品图片.
- 点击提交,您就会发现您的图片出现在了 编辑框中

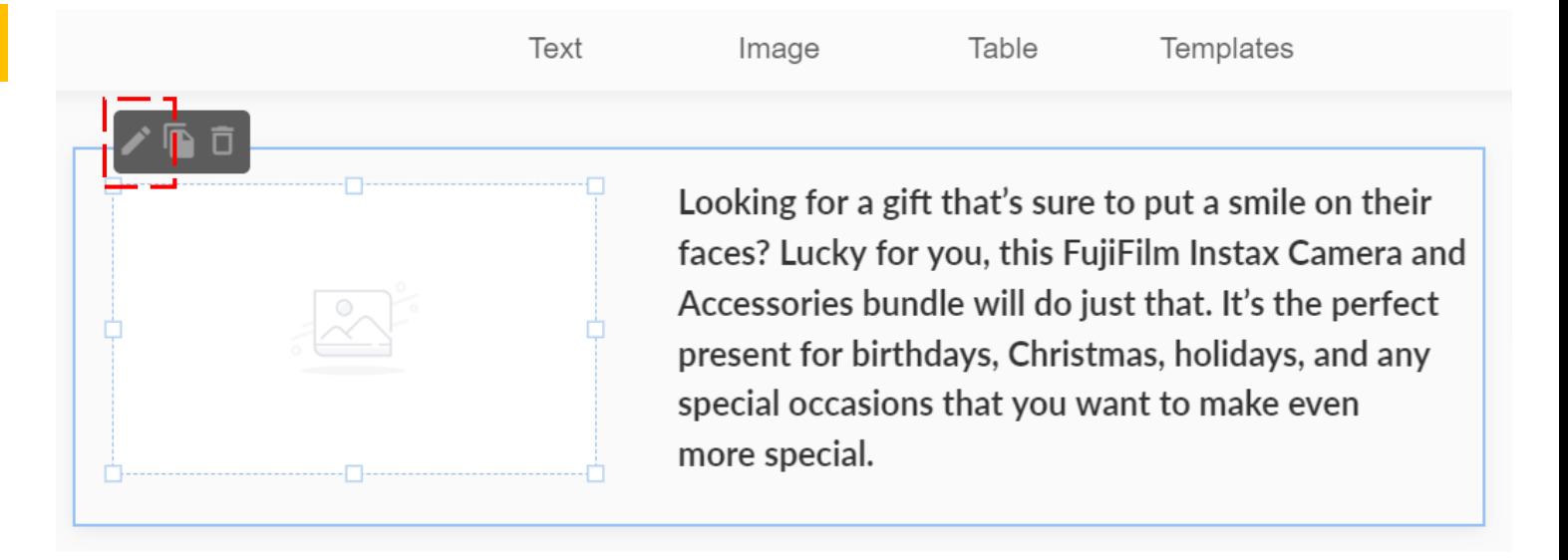

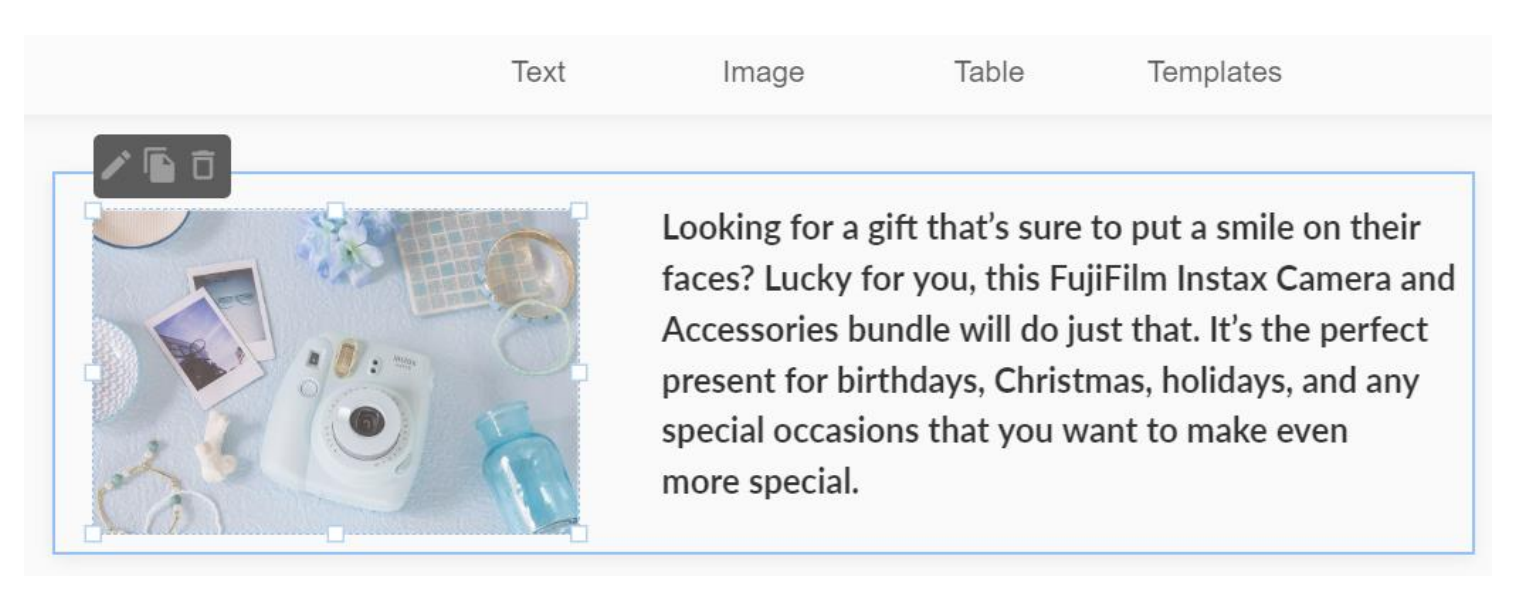

## **Step 3** 保存与发布您的设计

#### **Publish It! 在编辑过程中,记得随时保存您的装修哦!**

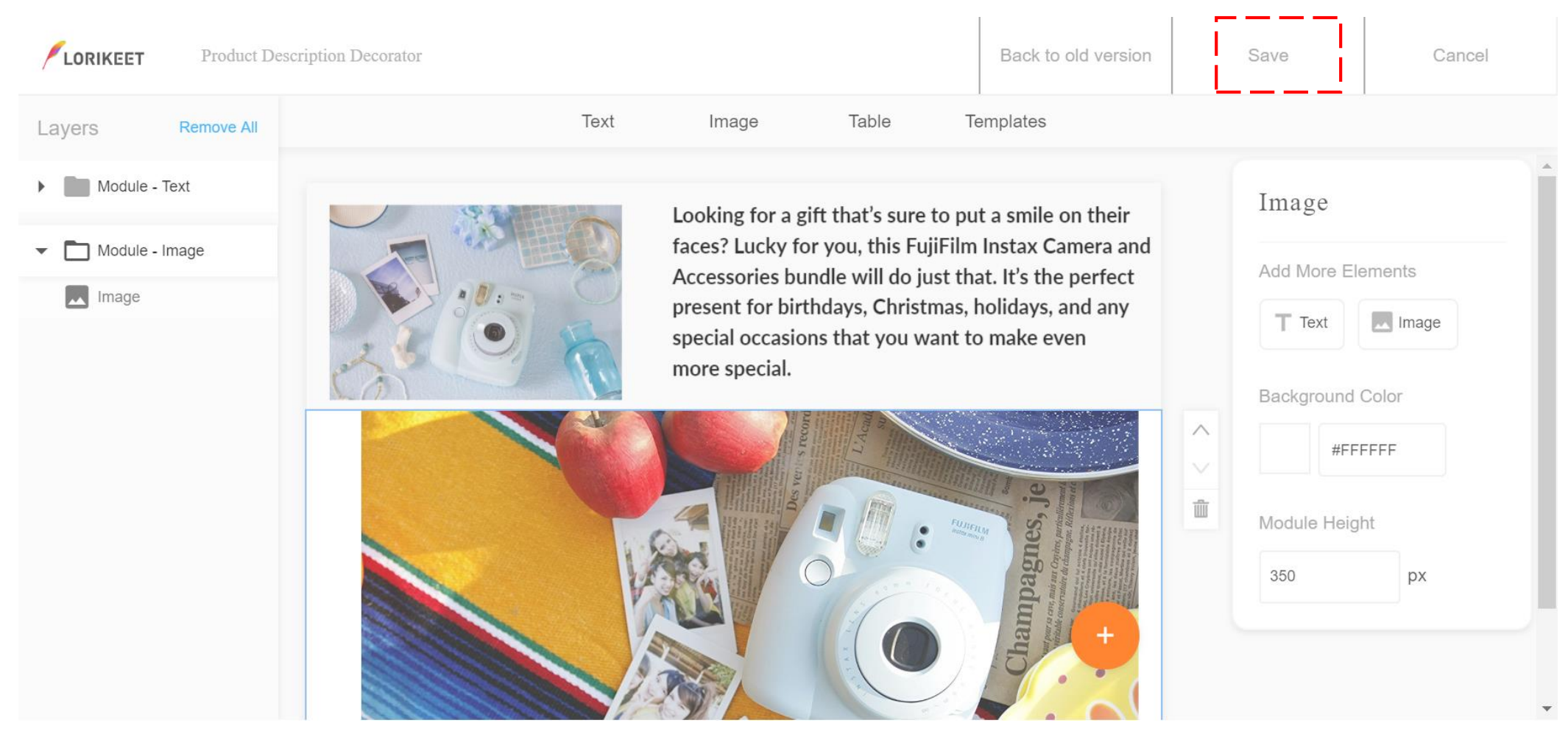

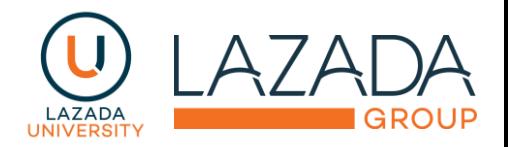

### **Publish It!**

**让我们来看看成品吧, 一个好的PDP,由多个 模块组合而成**

#### **Butiran Granola Terbaik Untuk** Sarapan Anda

Granola adalah semacam makanan ringan yang sering dijadiin sarapan dan terkenal banget di<br>amerika. Terdiri dari gadum, kacang, madu, dan kadang dicampur pulled rice, terus dipanggang<br>sampe renyah. Di beberapa daerah di ame dan buah-buahan.

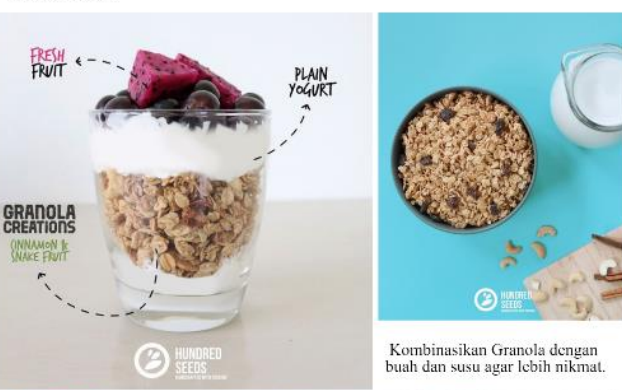

#### **多个图片,对产品进行展**

**示**

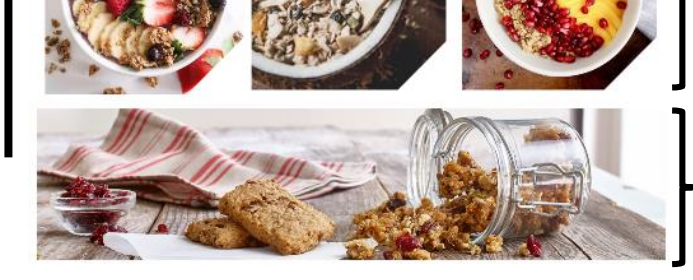

**HANDCRAFTED WITH PASSION** 

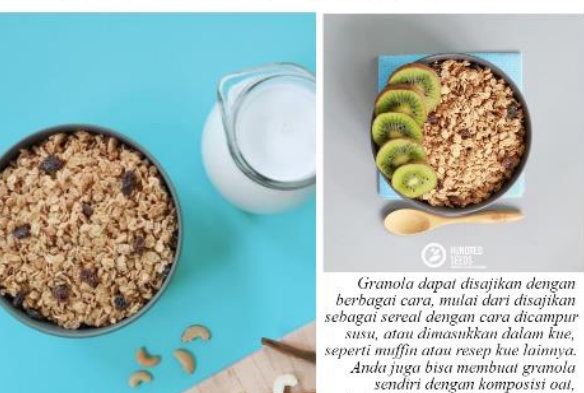

kacang-kacangan, serta tambahan

dengan buah-buahan kering dan sedikit madu sebagai pemanis.

#### **文字简单介绍**

**图片 & 文字交叠**

#### 可以由多种尺寸的图片组合而成

#### 长图上,也可以放一些产品的文 字介绍

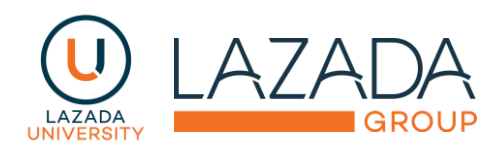

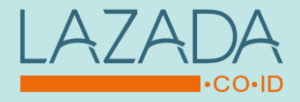

# Thank You

快来装修你的第一个Lorikeet吧